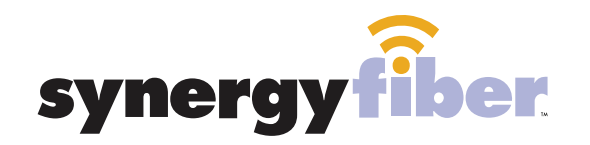

ana ann arbor

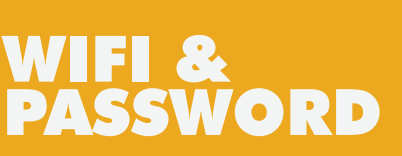

RESIDENT WIFI SSID: register.synergywifi.com Password: Synergy.203.280.2029 (must register devices first, see below) BASIC WIFI SSID: Hub.SynergyWifi.com Password: Synergy.203.280.2029

#### **REGISTER!**

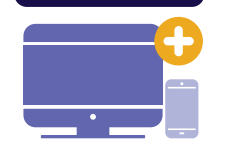

# **ALL DEVICES MUST BE REGISTERED FOR SMART WIFI ACCESS!**

- **STEP 1** Connect to Hub.SynergyWifi.com with the password Synergy.203.280.2029
- **STEP 2** Go to register.synergyfiber.com to complete registration of all smart wireless devices
- **STEP 3** Complete the registration for all devices

See below for step by step register instructions

#### **What Registering Does**

Registering your devices allows them to communicate with one another over the network as well as providing you with additional usability and privacy.

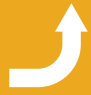

**Want to upgrade your service? Go to: synergyfiber.com/shop.html**

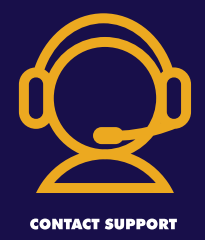

### **Contact Support**

Contact our support desk at 203 280 2029

- $\bullet$  Email us at support@synergyfiber.com
- Text us at 734.249.6005  $\bullet$
- Chat Support at synergyfiber.com

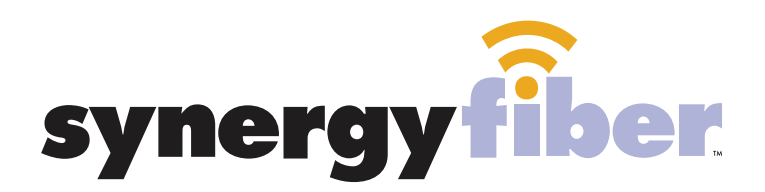

**REGISTER!** 

## **ALL DEVICES MUST BE REGISTERED FOR SMART WIFI ACCESS!**

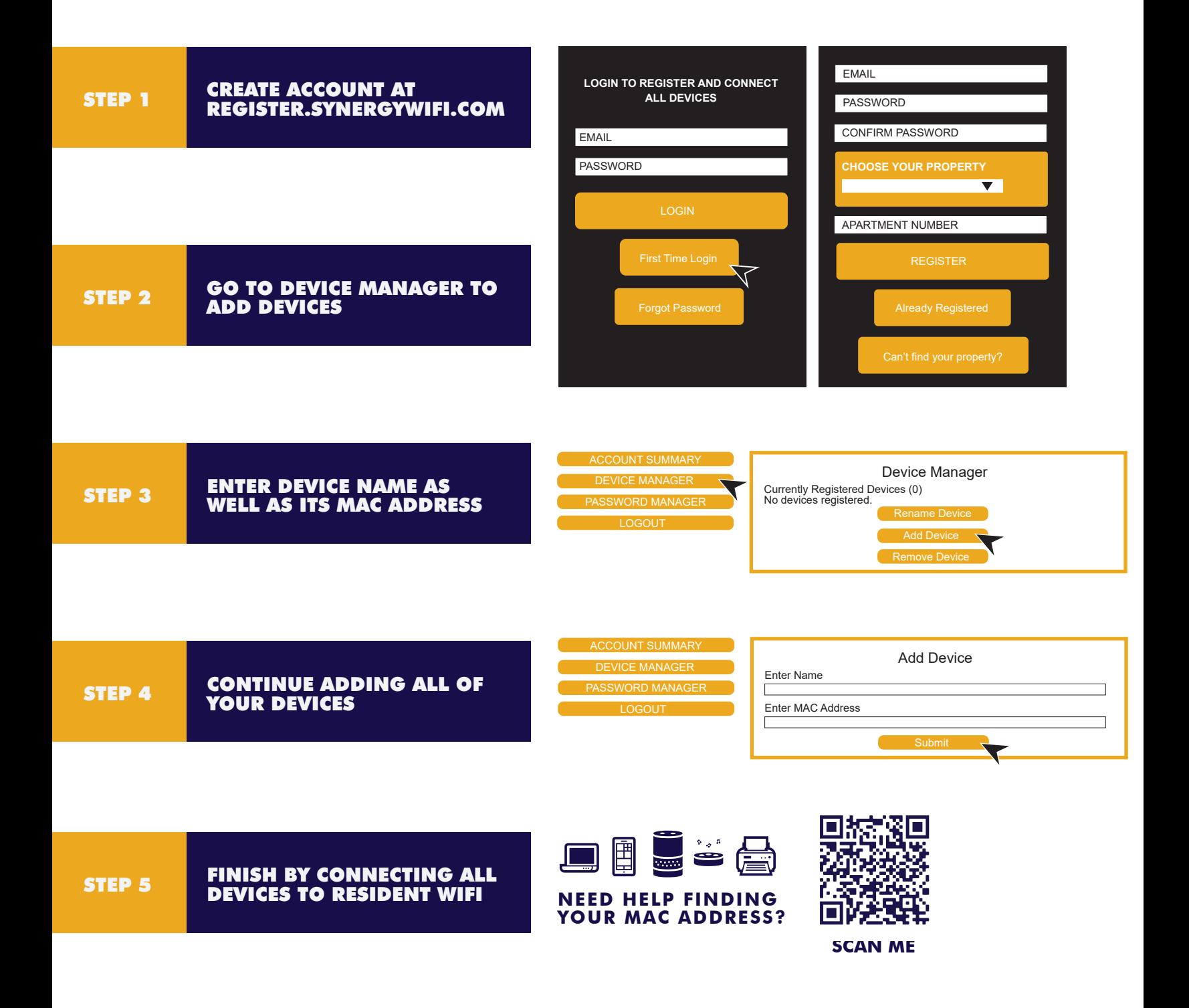